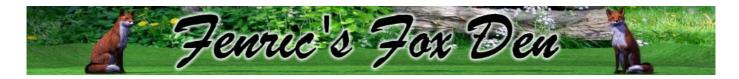

## **Layer Blending Mode Shader**

Provides advanced layer Blending, similar to that found in Photoshop, GIMP, or Paint Shop Pro.

http://fenric.com/wordpress/store/downloads/

## **Details**

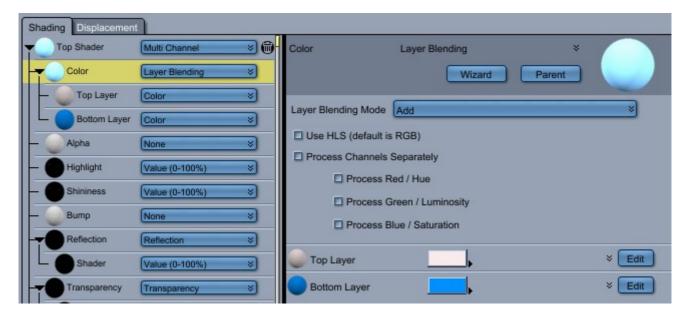

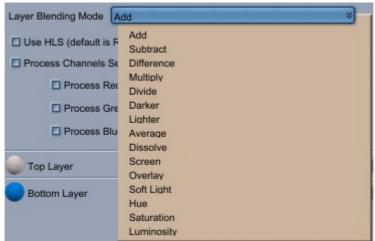

## Takes two subshaders, a "top" and a "bottom", and Apples one of the following options

| Add        | Simply top + bottom. Will clip to white if the result is too high.                   |
|------------|--------------------------------------------------------------------------------------|
| Subtract   | Simply top – bottom. Will clip to black if the result is negative.                   |
| Difference | top – bottom or bottom – top, whichever would be non-negative                        |
| Multiply   | Simply top * bottom. Will clip to white if the result is too high.                   |
| Divide     | top / (bottom + 0.0000001) "bottom" values near black will not result in pure white. |
| Average    | (top + bottom) / 2                                                                   |
| Darker     | takes the darker (closer to black) of top or bottom                                  |

| Lighter    | takes the lighter (closer to white) of top or bottom                                                                                               |
|------------|----------------------------------------------------------------------------------------------------|
| Dissolve   | randomly pick between the two layers                                                                                                    |
| Screen     | 1 – ((1 – top) * (1 – bottom))                                                                                                    |
| Overlay    | if (top < 0.5) then (2 * top * bottom) otherwise (1 - (2 * (1 - top) * (1 - bottom))                                                               |
| Soft Light | if (bottom < 0.5) then (2 * top * bottom + (top * top * (1 - (2 * bottom)))) otherwise (2 * top * (1 - bottom)) + (sqrt(top) * ((2 * bottom) - 1)) |
| Hue        | top.H, bottom.L, bottom.S                                                                                                    |
| Saturation | bottom.H, bottom.L, top.S                                                                                                    |
| Luminosity | bottom.H, top.L, bottom.S                                                                                                    |

Except for the last three, you may choose between operating in either HLS or RGB mode. You may optionally select which of the three components are acted on independently (for instance, you may only want to add the red chanel).

The Hue, Saturation, and Luminosity modes always act in HLS mode, and always affect all three components.

## <u>Files</u>

BlendingModeShader-1.0.dat BlendingModeShader-1.0.mcx BlendingModeShader-1.0.txt

©2011-2013 Thomas T. Stocksdale